## **Account Creation/Login for PowerSchool**

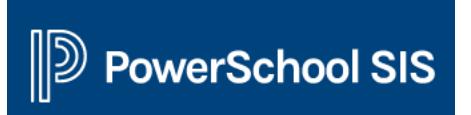

The latest version of PowerSchool allows parents to create a PowerSchool account and to supply the Access ID and password for each K-8 student in your family. **Students do not need to create an account - one already exists for them.** Students can log into PowerSchool using their "Short Username" and "Short Password."

Here's how to create your new PowerSchool Parent account. *If you already have a PowerSchool parent account, you can associate more students with your account by going to Account Preferences -> Students -> Add.*

- 1 go to our PowerSchool server address <https://ps.ogschool.org>
- 2 click on the **Create Account** tab, then the **Create Account** button

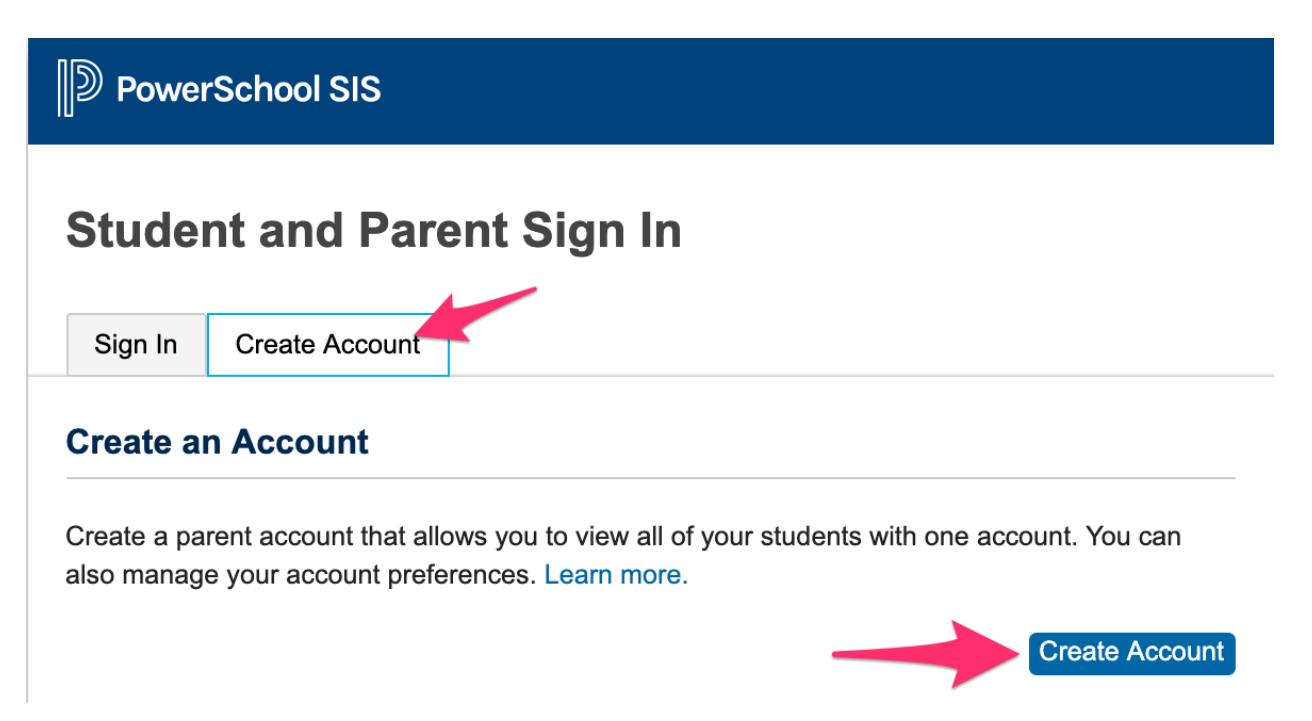

3 - Enter your first name and last name, your email address and your desired username (this can be the same as your email address). Also provide a password that you would like to use that is at least 8 characters long.

4 - Provide the name, "Access ID" (student number) and "Access

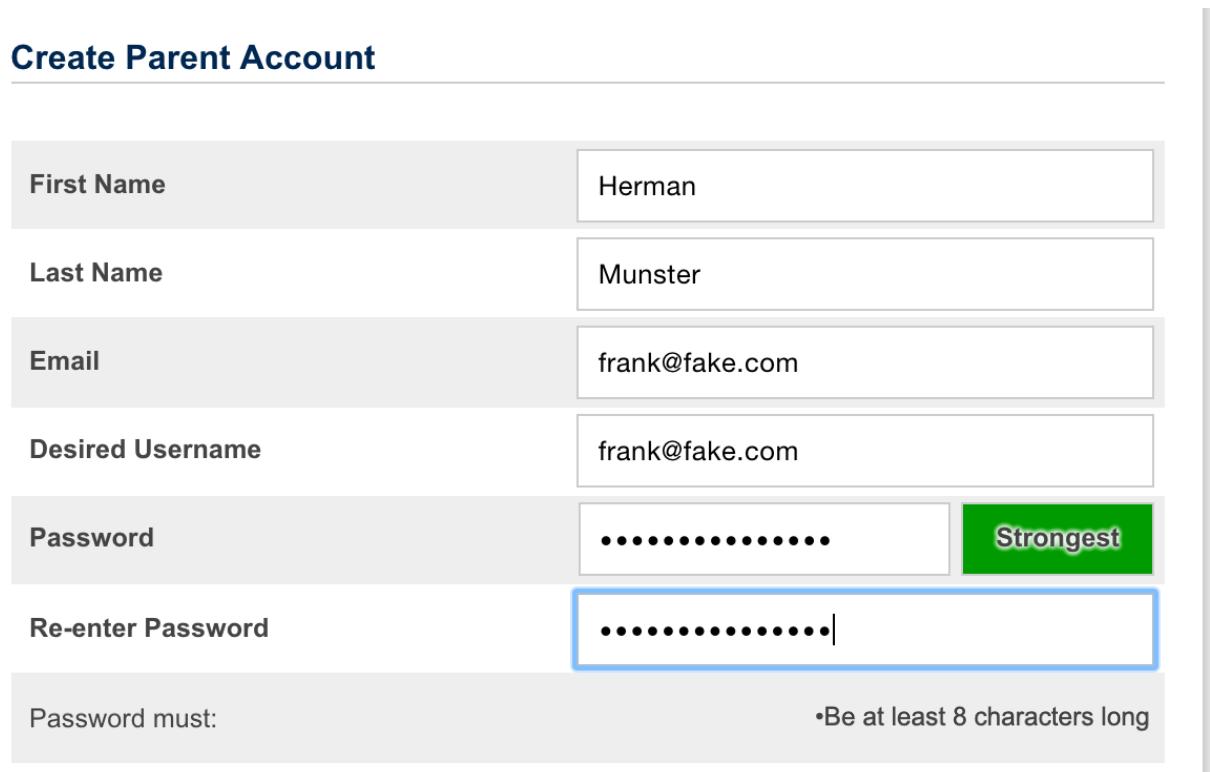

Password" (short password) for up to six students in your family. **The access ID and access password is the student number and 4-digit "short password" for the student.** You are also asked to indicate your relationship to the student.

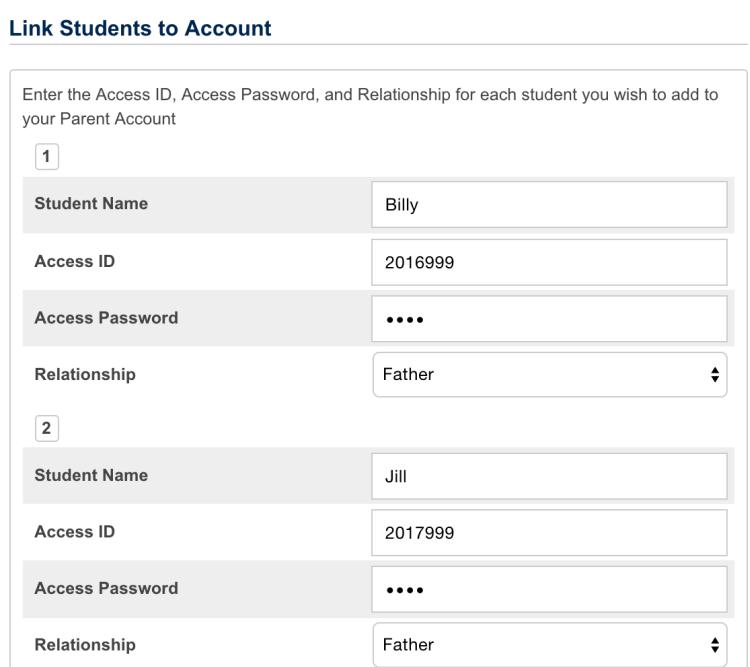

5 - When finished entering the student information, scroll to the bottom and click ENTER. From now on, you will be able to log in with the username and password you supplied.

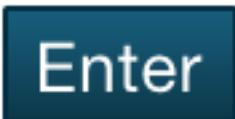

Common data entry errors include not completing all fields, entering an email address or user name that is already associated to another account, or entering incorrect access IDs or passwords. When this occurs, parents will need to reenter any information that was not entered correctly, and also re-enter any passwords for security reasons.